# QR-løb Fødevarekendskab

Rikke Falkenberg Kofoed, Leg med IT Forbrugerrådet Tænk

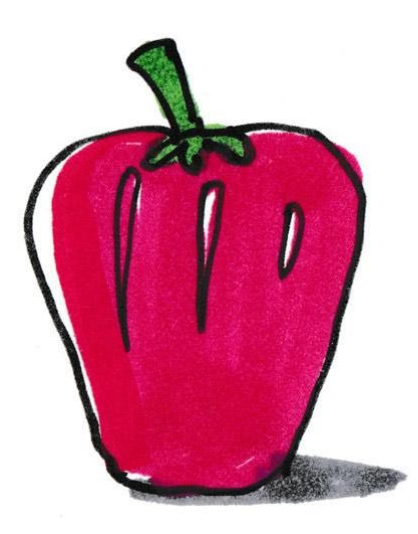

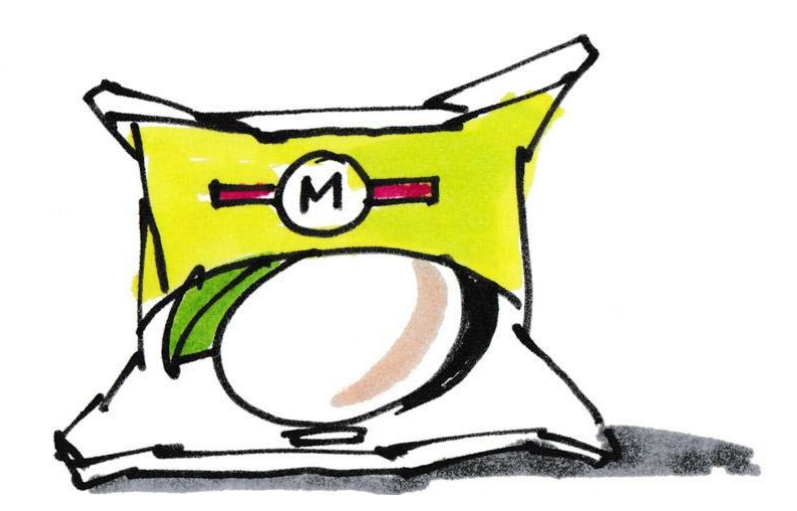

Lærervejledning

FORBRUGERRÅDET TÆNK INDKØR

# Fødevarekendskab QR-løb Klar til Indkøb

**Fag** Madkundskab

**Klassetrin** 4. klasse-ungdomsuddannelser

**Tidsforbrug** 2-4 lektioner

#### **Formål**

Eleverne skal lære at gennemskue, hvordan de hver gang, de køber ind, skal træffe forskellige valg. Derfor er det vigtigt, at de er i stand til at vurdere, hvilken vare der er den bedste for dem.

### Indhold i lærervejledningen

I lærervejledningen her finder du:

- Vejledning til QR-løbet *Fødevarekendskab*
- Opgaveark kopiark
- Svarark kopiark

# Om QR-løbet - Fødevarekendskab

I dette QR-løb skal eleverne arbejde med temaet fødevarekendskab på en sjov og kreativt måde. Et QR-løb er et postløb, hvor hver post indeholder en QR-kode. Koden kan scannes med en mobiltelefon. Selve opgaven vises herefter som en video på telefonen.

Klassen skal i fællesskab producere posterne og efterfølgende gennemføre QRløbet.

Der arbejdes i dette QR-løb med temaets områder:

- Råvarer
- Informationer på emballage
- Mærker på mad
- Frugt og grønt i sæson

FORBRUGERRÅDET TÆNK

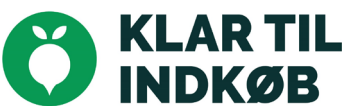

#### Lærervejledning QR-løb

Som baggrundsviden til arbejdet med opgaven skal eleverne læse artiklen Fødevarekendskab, som I finder her: [https://indkoeb.taenk.dk/tema](https://indkoeb.taenk.dk/tema-foedevarekendskab/)[foedevarekendskab/](https://indkoeb.taenk.dk/tema-foedevarekendskab/)

Opgaven kan ligeledes laves om andre faglige områder i madkundskab og understøtte, at eleverne sammen i grupper fordyber sig i det faglige stof, der er arbejdet med.

## Vejledninger til arbejdet

#### **QR-koder i Skoletube**

QR-koder kan laves på mange måder.

I opgaven her har vi valgt at bruge Skoletube, da langt de fleste skoler har adgang til denne tjeneste. Har I ikke adgang til Skoletube, kan QR-koderne laves online på flere hjemmesider.

Eleverne kan med fordel bruge Skoletube-appen på deres telefoner. Her er det nemt at uploade deres video til Skoletube, der er en sikker platform for eleverne at bruge. Når videoen uploades, bliver der med det samme dannet en QR-kode. Denne kan efterfølgende indsættes i skabelonen.

#### **Forberedelse i Skoletube**

Som forberedelse til arbejdet gøres følgende:

- 1. [Opret en kanal](https://vimeo.com/152698694) på Skoletube. Kanalnavn: *QR-løb Klar til Indkøb*
- 2. [Tilmeld klassen](https://vimeo.com/161437863) til kanalen
- 3. Hent skabelonen til posterne på [indkoeb.taenk.dk](https://indkoeb.taenk.dk/grundskolen/qr-loeb-om-madspild/) [kortlink.dk/29any](http://kortlink.dk/29any)
- 4. Del klassen i små grupper
- 5. Fordel post-opgaverne mellem grupperne, 1-2 poster pr. gruppe

#### **Fødevarekendskab**

Nu er det tid til at sætte elevernes viden om fødevarekendskab i bevægelse. I grupper skal eleverne producere poster til et QR-løb med fokus på den viden, de har fået i arbejdet med temaet. Hver gruppe skal lave 1-2 poster til klassens QR-løb.

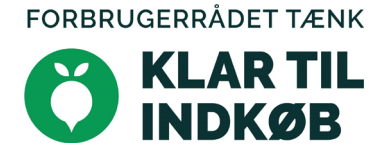

#### Lærervejledning QR-løb

#### **Opgaven til eleverne**

Eleverne vælger, hvilket emne de gerne vil arbejde med under temaet fødevarekendskab. De skal formulere et spørgsmål til resten af klassen. Svaret på spørgsmålet skal kunne noteres på svararket uden at kræve for lang en besvarelse. Eksempler:

- *Hvilken af følgende grøntsager er ikke i sæson i juni? Svarmuligheder: tomat, radise eller porre*
- *Hvad hedder mærket, der skal sikre bedre priser, arbejdsforhold og vilkår for bønder, landmænd og arbejdere blandt verdens fattigste? svarmuligheder: Fairtrade, Retfærdig handel, God Handel*
- *Hvilken vare står først på listen over ingredienser på en vare? Svarmuligheder: den der er mest af i madvaren, den der kommer først i alfabetet eller den der koster mest*

Inden eleverne optager deres video, skal de have formuleret deres spørgsmål og tjekket, at svaret kan formuleres på svararket.

#### **Optagelse af videoen**

Videoen indledes med en sætning om, hvilket emne de har valgt at arbejde med. Eksempel:

*Vi har arbejdet med frugt og grønt i sæson….* Herefter stiller eleverne deres spørgsmål. Når videoen er klar, skal der laves en QR-kode

#### **Upload til Skoletube**

Når eleverne har optaget deres video, skal den uploades til Skoletube. Dette gøres nemmest i Skoletube-appen. [Se videovejledning](https://vimeo.com/217802777)

- 1. Åbn appen
- 2. Gå ind i kanalen *QR-løb Klar til Indkøb*

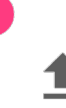

- 5. Vælg *upload nu*
- 6. Vælg filmen i kamerarullen.
- 7. Nu ligger elevernes film klar i din kanal

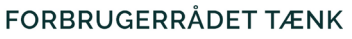

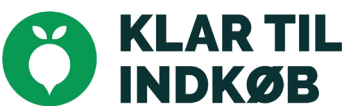

#### Lærervejledning QR-løb

#### **Klar til QR-løb**

Når grupperne har uploadet deres video til din kanal, skal du hente QR-koderne og sætte dem ind i dokumentet. [Se videovejledning](https://vimeo.com/161461112)

- 1. Vælg *Mine kanaler*
- 2. Gå til din kanal
- 3. Vælg *del,* der findes under hver video
- 4. Vælg gem som billede under QR-koden

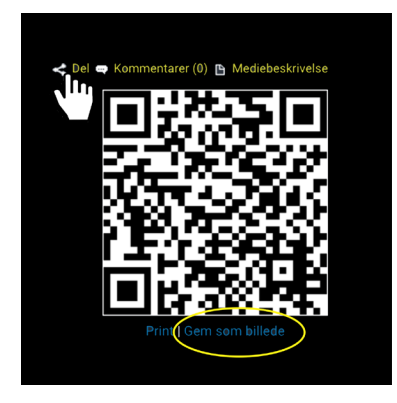

- 5. Gem alle QR-koder på samme måde
- 6. Åbn skabelonen til QR-løbet
- 7. Indsæt QR-koderne i skabelonen som billeder, én QR-kode/post på hver side
- 8. Print QR-løbet
- 9. Hæng posterne op på skolen
- 10.Nu er I klar til at komme i gang med QR-løbet

#### **Gennemførsel af QR-løb**

- 1. Print dokumentet med posterne
- 2. Læg posterne i plastlommer, så de kan modstå vejret
- 3. Opsæt poster rundt omkring på skolen
- 4. Eleverne medbringer deres mobiltelefon på løbet
- 5. Når eleverne møder en post, scannes QR-koden i telefonens kamera.
- 6. Nu vil eleverne kunne se postens video på deres telefon.

#### **Se flere QR-løb på hjemmesiden Klar til Indkøb**

- Stop madspild (For Resten appen)
- Bæredygtighed (madvalg, dyrevelfærd, økologi)
- Supermarkedets salgsmetoder (indretning

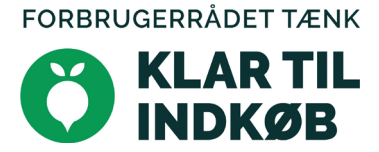